- Chromebooks are different from the average laptop focusing on Internet applications.
- Chromebooks are designed to work in the "cloud, " using apps like Google Drive, Docs, and Sheets.
- **Chromebooks require an active Internet connection to run**.
- Our Chromebooks are touchscreen meaning no mouse is provided.

1. Login as a guest by clicking "Browse as Guest."

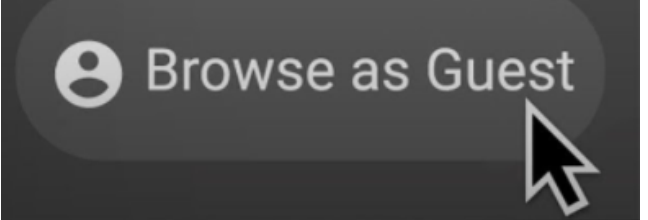

2. When your Chromebook starts for the first time, updates may be performed for up to 5 minutes during the activation step.

1. Select bar on the lower right corner that shows the time.

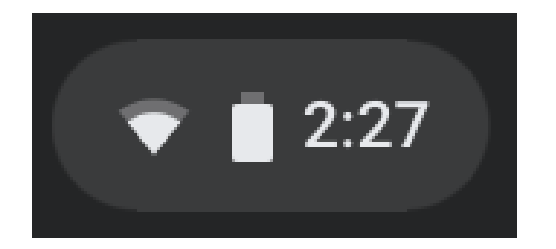

- 2. Select **No Network**, and then tap the **Wi-Fi** switch to activate. The Wi-Fi list will appear.
- 3. Select a network from the list of detected Wi-Fi list. 4. If the connection is successfully established, the network icon is displayed.

#### **REPLACEMENT FEE BORROWING INFO**

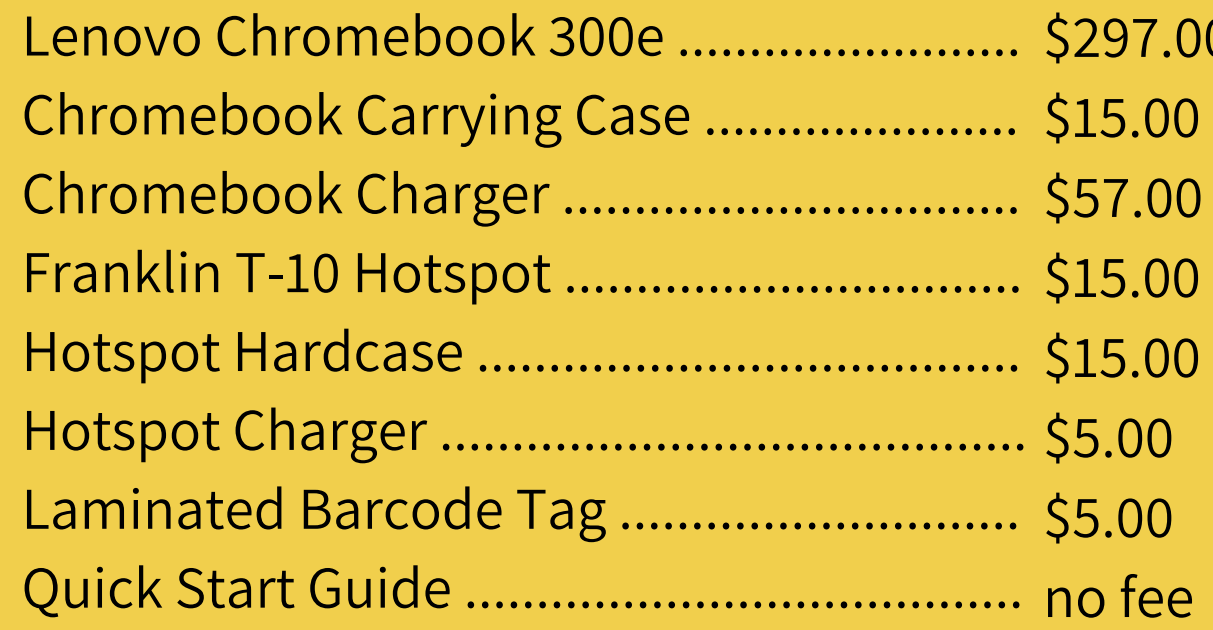

### **WHAT IS A CHROMEBOOK?**

- 3 week checkout; no renewals
- Adult MLC (18+) cardholders only
- Pick up and return  $\bullet$ at RHML only

- 1.Open the screen
- 2. The computer automatically turns on when the screen is opened. If it does not turn on automatically, press the Power button.
- 3. Make sure the computer is properly charged.

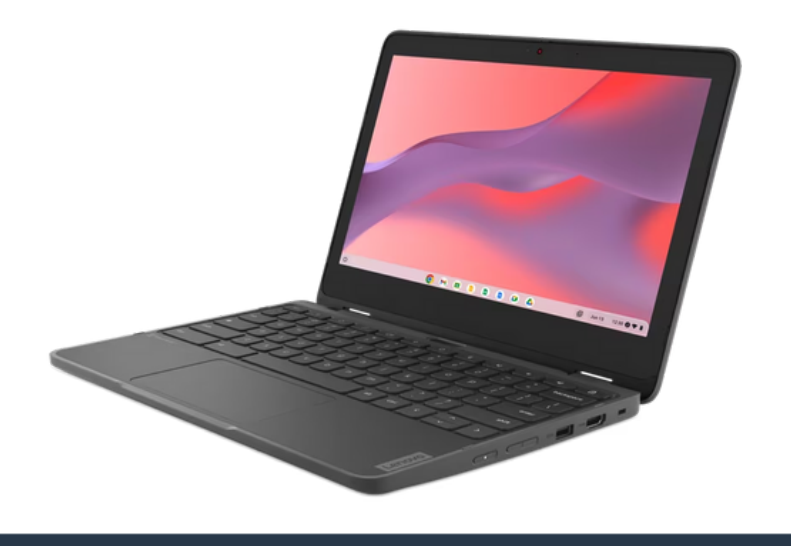

### **EACH KIT INCLUDES**

#### **POWER ON CONNECT TO INTERNET LOG IN**

# **Connectivity Kit | Kit on Demand Lenovo Chromebook Quick Start Guide**

 $\overline{0}$ 

#### **My hotspot won't turn on?**

Up to 15 different devices can be connected to a single hotspot. Note: Connecting more devices may lower the speed of the available connections.

The hotspot is likely out of battery. Plug in the device using the included hotspot charger. The screen should show the current battery level and begin charging. The hotspot can take several hours to fully recharge.

**Do not use the hotspot while charging, as it can overheat and become a fire hazard. The library cannot be held responsible for damages caused by overheating batteries.**

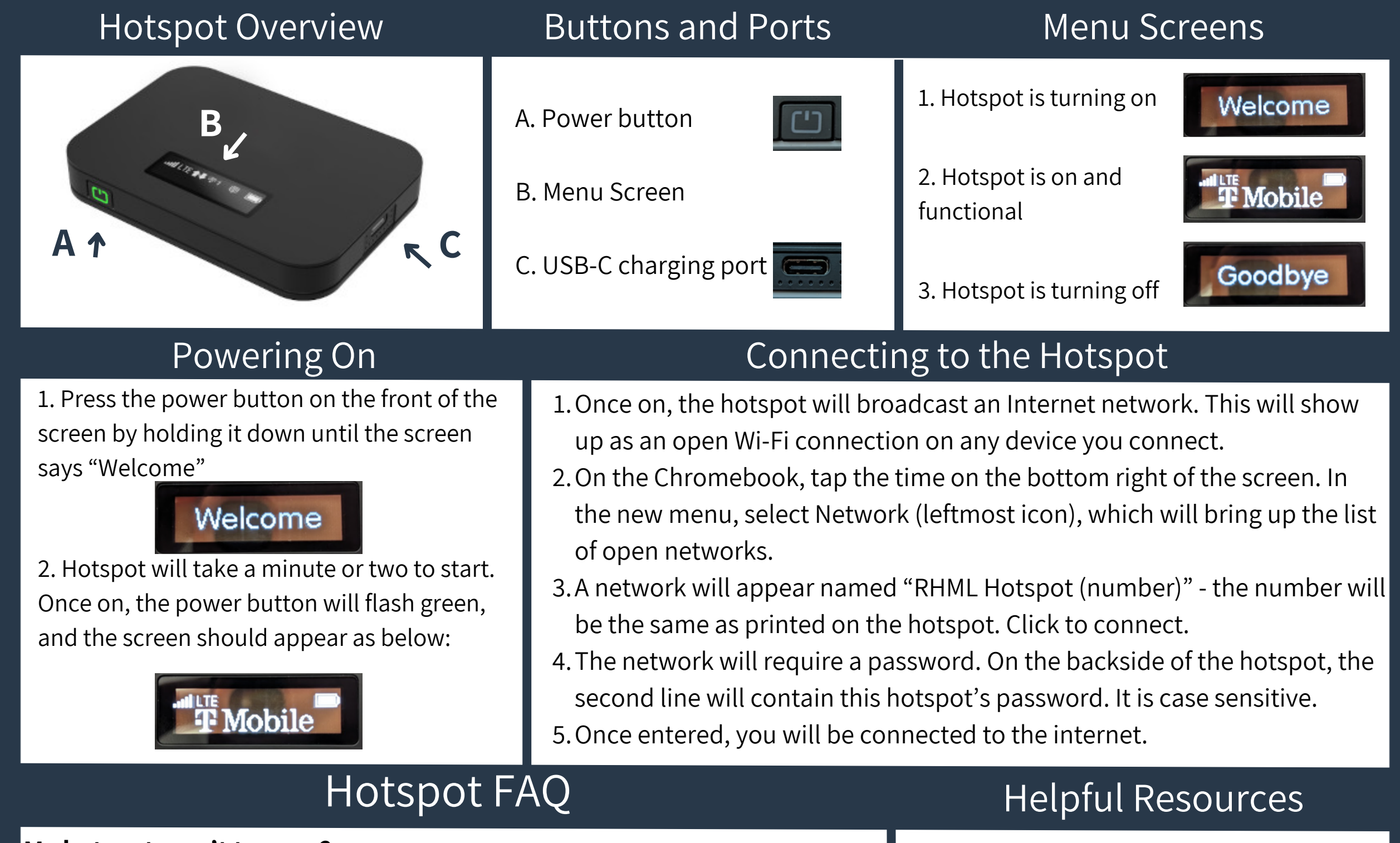

#### **The menu screen is off, but the power light is flashing green?**

## **Hotspot Connectivity Kit | Kit on Demand Franklin T-10 Hotspot Quick Start Guide**

That is normal behavior, and the hotspot should be functioning. The menu screen turns off to conserve battery, and can be brought back up by pressing the power button once.

#### **My internet connection is weak.**

Many factors can weaken the Internet connection between a device and a hotspot. Walls can block the wireless signal - make sure you are in the same area as the hotspot with direct line of sight. Check the reception on the hotspot menu. Hotspots use cellular reception, and function off of the T-Mobile network. If cell reception is poor, Internet connection will also be. The library cannot improve the connection. If you believe the device is malfunctioning, please contact the library!

#### **How many devices can I connect to the hotspot?**

#### **Are there data limits on the hotspot?**

There are no data limits on the hotspot - however during periods of high cellular network use, T-Mobile may deprioritize hotspots, leading to temporary slowness.

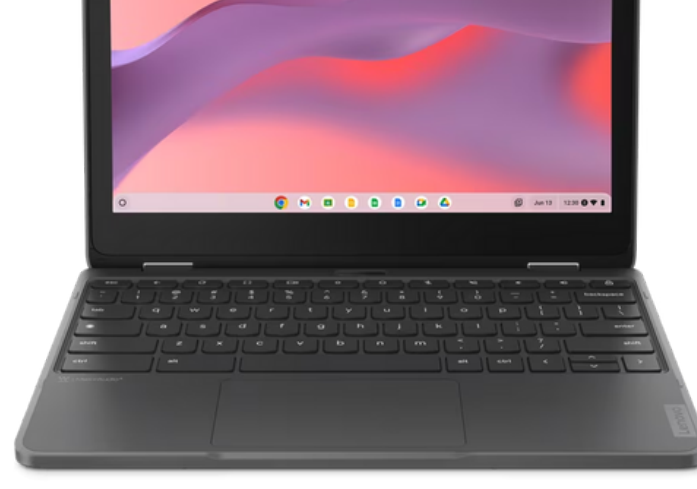

**T-Mobile Coverage Map**

https://www.t-mobile.com/coverage/coverage-map

### **Chromebook Product Page**

(includes guides, info, and documentation) https://psref.lenovo.com/Product/Lenovo/2189

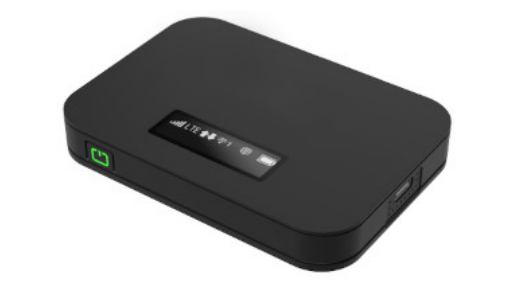

### **RHML Chromebook Page**

https://www.richmondheightslibrary.org/technologytogo/